#### **Digital Control Electronic load IT8211** 直流电子负载用户手册

# **User 's Manual**

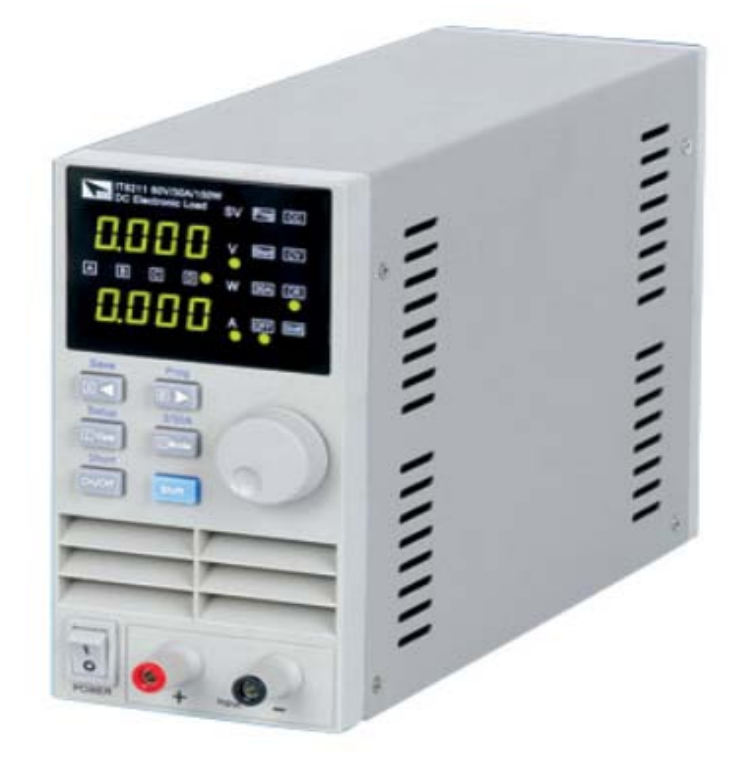

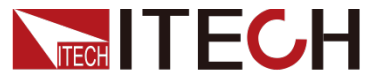

#### 声明

**© Itech Electronics, Co., Ltd. 2015**

根据国际版权法,未经 **Itech Electronics, I Co., Ltd.** 事先允 许和书面同意,不得以任何形式 (包括电子存储和检索或翻译为 其他国家或地区语言)复制本手 册中的任何内容。

#### 手册部件号

**IT8211-402194**

#### 版本

第**1**版, **2015** 年 **03**月 **28** 日发 布

**Itech Electronics, Co., Ltd.**

#### 商标声明

**Pentium**是 **Intel Corporation**在 美国的注册商标。

#### **Microsoft**、**Visual Studio**、

**Windows** 和 **MS Windows**是 **Microsoft Corporation** 在美国 和 **/**或其他国家 **/**地区的商标。

#### 担保

本文档中包含的材料 **"**按现状 **"**提 **供,在将来版本中如有更改,恕不** 另行通知。此外,在适用法律允许 的最大范围内,**ITECH** 不承诺与本 手册及其包含的任何信息相关的任 何明示或暗含的保证,包括但不限 于对适销和适用于某种特定用途的 暗含保证。 **ITECH**对提供、使用或 应用本文档及其包含的任何信息所 引起的错误或偶发或间接损失概不 负责。如 **ITECH**与用户之间存在其 他书面协议含有与本文档材料中所 包含条款冲突的保证条款,以其他 书面协议中的条款为准。

#### 技术许可

本文档中描述的硬件和/或软件仅 在得到许可的情况下提供并且只能 根据许可进行使用或复制。

#### 限制性权限声明

美国政府限制性权限。授权美国政 府使用的软件和技术数据权限仅包 括那些定制提供给最终用户的权限。 **ITECH** 在软件和技术数据中提供本 定制商业许可时遵循 **FAR 12.211** (技术数据)和 **12.212**(计算机软 件)以及用于国防的 **DFARS 252.227-7015**(技术数据-商业制 品)和 **DFARS 227.7202-3**(商业 计算机软件或计算机软件文档中的 权限)。

#### 安全声明

#### 小心

小心标志表示有危险。它要求在

执行操作步骤时必须加以注意, 如果不正确地执行或不遵守操作步骤,则可能导致产品损 坏或重要数据丢失。在没有完全理解指定的条件且不满足 这些条件的情况下,请勿继续执行小心标志所指示的任何 不当操作。

#### 警告

**"**警告 **"**标志表示有危险。它要求在执行操作步骤时必须 加以注意, 如果不正确地执行操作或不遵守操作**步骤**, **贝** 可能导致人身伤亡。在没有完全理解指定的条件且不满足 这些条件的情况下,请勿继续执行 **"**警告 **"**标志所指示的 任何不当操作。

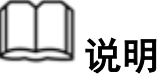

"说明"标志表示有提示,它要求在执行操作步骤时需要 参考,给操作员提供窍门或信息补充。

### 认证与质量保证

**IT8200**系列电子负载完全达到手册中所标称的各项技术指标。

### 保固服务

**ITECH**公司对本产品的材料及制造,自出货日期起提供一年的质量保固服务(保固服 务除以下保固限制内容)。

本产品若需保固服务或修理,请将产品送回**ITECH**公司指定的维修单位。

●若需要送回ITECH公司作保固服务的产品,顾客须预付寄送到ITECH维修部的单程运 费,**ITECH**公司将负责支付回程运费。

●若从其它国家送回ITECH公司做保固服务,则所有运费、关税及其它税赋均须由顾客 负担。

### 保证限制

保固服务不适用于因以下情况所造成的损坏:

- 顾客自行安装的电路造成的损坏,或顾客使用自己的产品造成的瑕疵;
- 顾客自行修改或维修过的产品;

顾客自行安装的电路造成的损坏或在指定的环境外操作本产品造成的损坏;

产品型号或机身序列号被改动、删除、移除或无法辨认;

由于事故造成的损坏,包括但不限于雷击、进水、火灾、滥用或疏忽。

# 安全标志

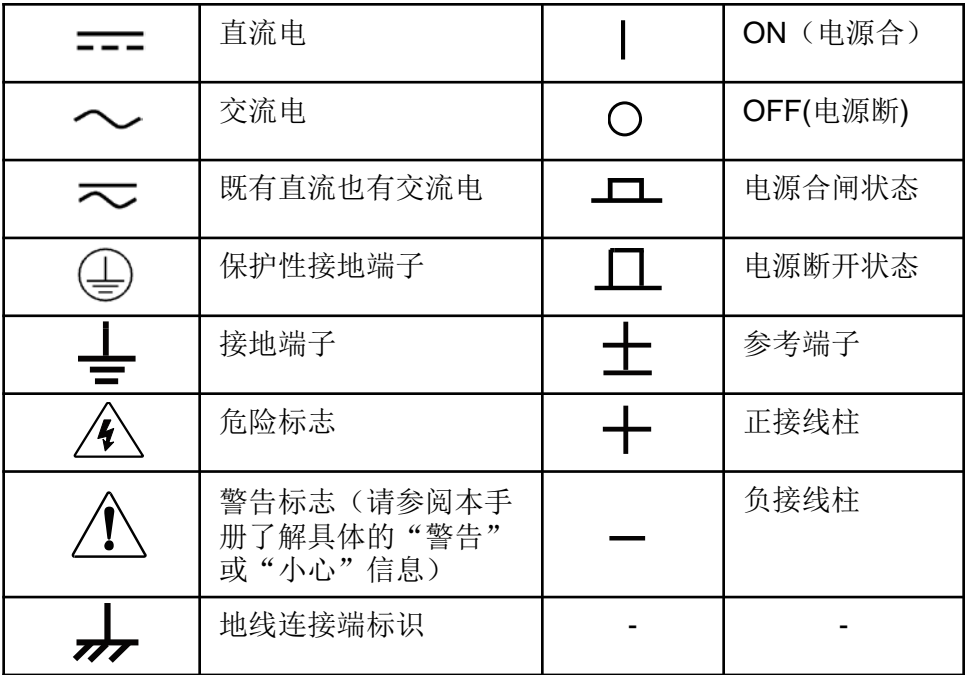

### 安全注意事项

在此仪器操作的各个阶段中,必须遵循以下一般安全预防措施。如果未遵循这些预防措施 或本手册其他部分说明的特定警告,则会违反有关仪器的设计、制造和用途方面的安全标 准。艾德克斯公司对用户不遵守这些预防措施的行为不承担任何责任。

### 警告

●请勿使用已损坏的设备。在使用设备之前,请先检查其外壳。检查是否存在裂缝或缺少 塑胶。请勿在含有易爆气体、蒸汽或粉尘的环境中操作本设备。

●电子负载出厂时提供了一个三芯电源线,您的电子负载应该被连接到三芯的接线盒上。 在操作电子负载供应器之前,您应首先确定电子负载接地良好!

- 请始终使用所提供的电缆连接设备。
- 在连接设备之前,请观察设备上的所有标记。
- 使用具有适当额定负载的电线,所有负载电线的容量必须能够承受电源的最大短路输出 电流而不会发生过热。如果有多个负载,则每对负载电线都必须能安全承载电源的满载额 定短路输出电流。
- 为减少起火和电击风险,请确保市电电源的电压波动不超过工作电压范围的**10%**。
- ●请勿自行在仪器上安装替代零件, 或执行任何未经授权的修改。
- ●请勿在可拆卸的封盖被拆除或松动的情况下使用本设备。
- ●请仅使用制造商提供的电源适配器以避免发生意外伤害。
- ●严禁将本设备使用于生命维持系统或其他任何有安全要求的设备上。

#### 小心

- ●若未按照制造商指定的方式使用设备,则可能会破坏该设备提供的保护。
- 请始终使用干布清洁设备外壳。请勿清洁仪器内部。
- 切勿堵塞设备的通风孔。

#### 环境条件

**IT8211**负载仅允许在室内以及低凝结区域使用,下表显示了本仪器的一般环境要求。

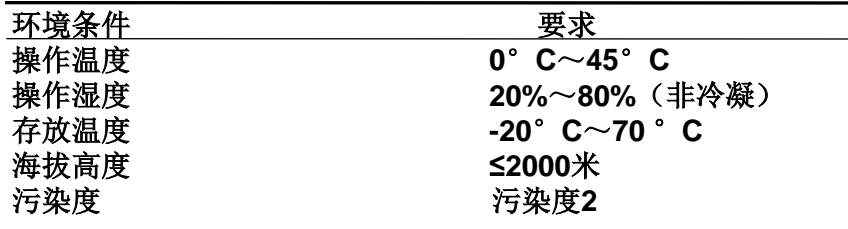

□ 说明

为了保证测量精度,建议温机半小时后开始操作。

# 安全标识

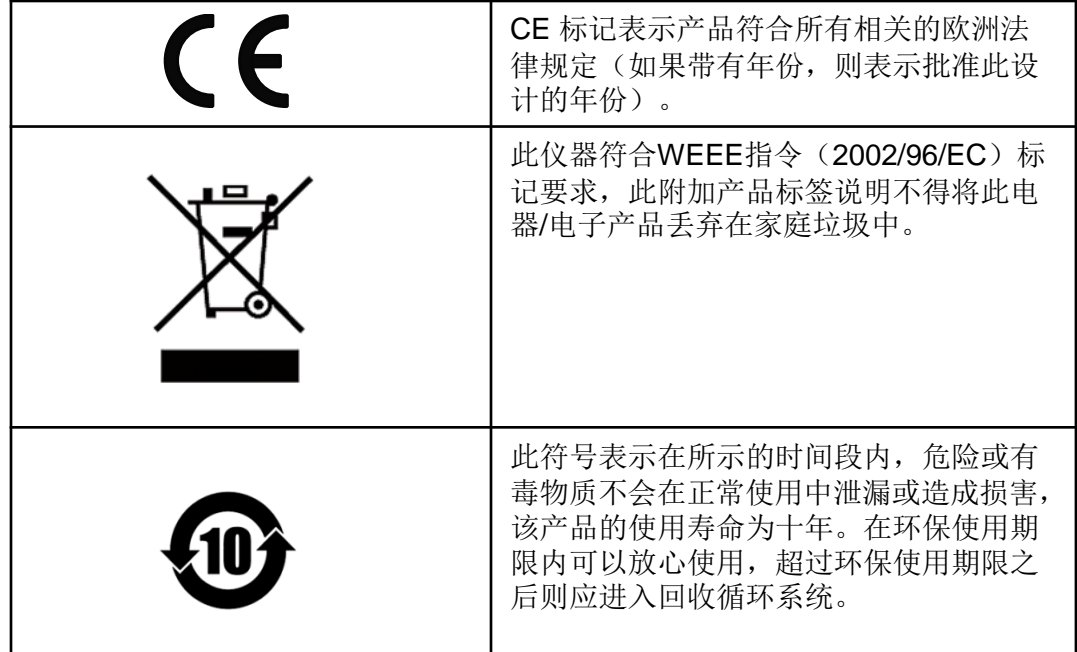

# 废弃电子电器设备指令(WEEE)

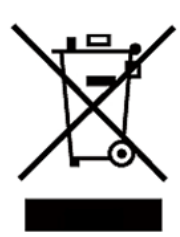

废弃电子电器设备指令(**WEEE**),**2002/96/EC** 本产品符合**WEEE**指令(**2002/96/EC**)的标记要求。此 标识表示 不能将此电子设备当作一般家庭废弃物处理。 产品类别 按照WEEE指令附件 I 中的设备分类, 本仪器属于"监 测类"产品。

要返回不需要的仪器,请与您最近的**ITECH**销售处联系。

# 符合性信息

此部分列出一期遵循的EMC(电磁兼容性)、安全和环境标准。 EC 一致性声明 – EMC 符合Directive 2004/108/EC 有关电磁兼容性的要求。已证明符合《欧洲共同体公报》 中所列的以下技术规格: EN 61326-1 2006: 测量、控制和实验室用电气设备的EMC 要求。123 CISPR 11:2003。放射和传导辐射量, 组1, A类 IEC 61000-4-2:2001。静电放电抗扰性 IEC 61000-4-3:2002。射频电磁场抗扰性 4 IEC 61000-4-4:2004。电气快速瞬变/突发抗扰性 IEC 61000-4-5:2001。电源线路浪涌抗扰性 IEC 61000-4-6:2003。传导射频抗扰性5 IEC 61000-4-11:2004。电压骤降和中断抗扰性6 EN 61000-3-2:2006: 交流电源线谐波辐射 EN 61000-3-3:1995: 电压变化、波动和闪变

- 本产品仅在非居民区内使用,在居民区内使用可能造成电磁干扰。
- 当该设备与测试对象连接时,可能产生超过此标准要求的辐射级别。
- 为确保符合上面列出的EMC标准,应使用高质量的屏蔽接口电缆。
- 在IEC 61000-4-3测试条件下,可包括峰-峰值不超过4格的光迹噪声(Trace bloom)。
- 在IEC 61000-4-6测试条件下,可包括峰-峰值不超过1格的光迹噪声(Trace bloom)。
- 性能标准C应用于70%/25周期电压跌落以及0%/250周期电压中断测试水平(IEC 61000-4-11)。

# 关于**IT8211**

#### **IT8211** 全数控电子负载 **(60V/30A/ 150W)**

具有**10mV**,**1mA**的高解析度和精度,让您的的测试结果更加准确。 具定电压,定电流和定电阻模式,短路测试的功能**,**简洁的操作及显 示介面**,**內建**4\*40** 组快捷键设定**,**让您轻松并快速的完成各种复杂测试。

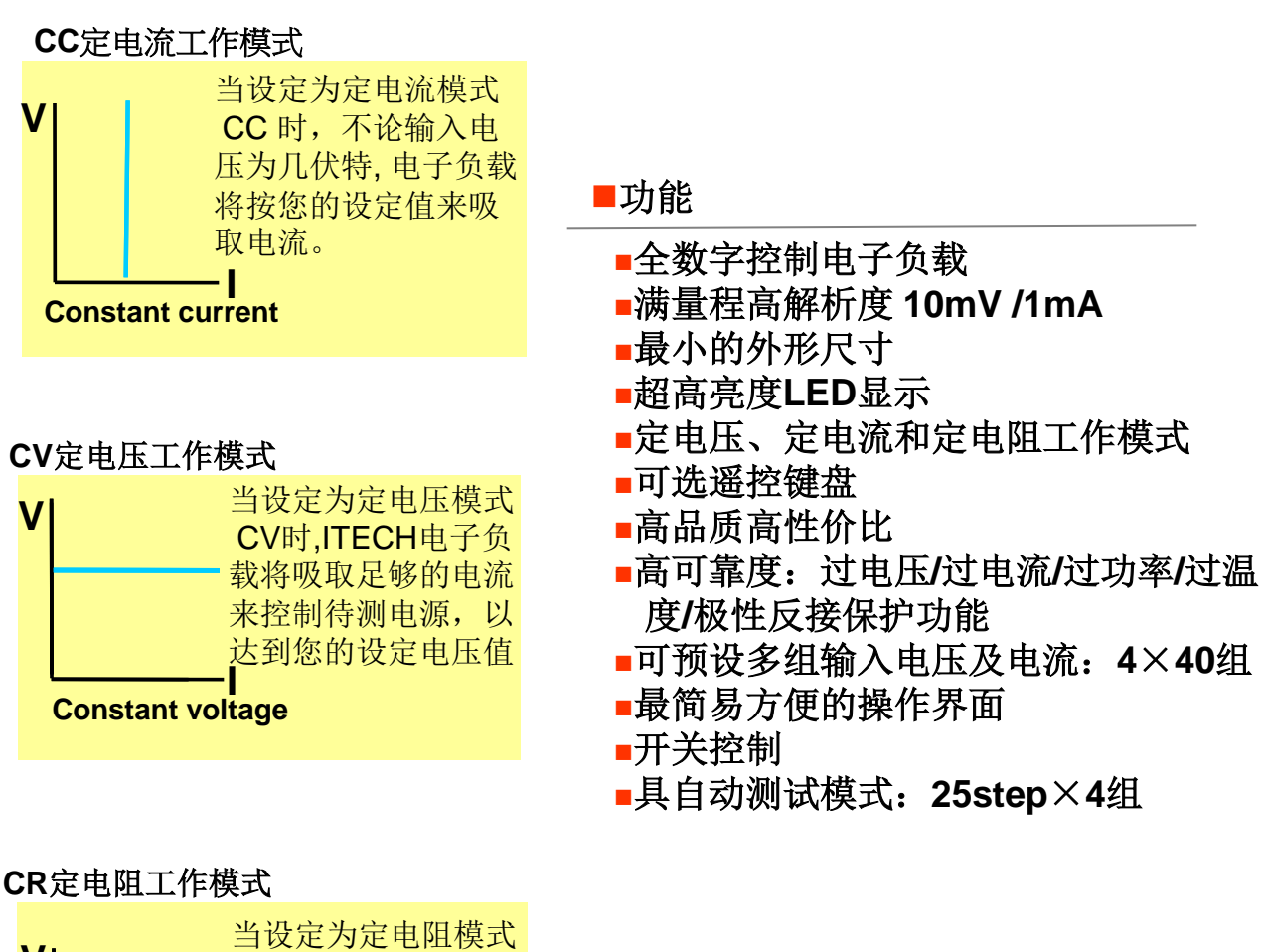

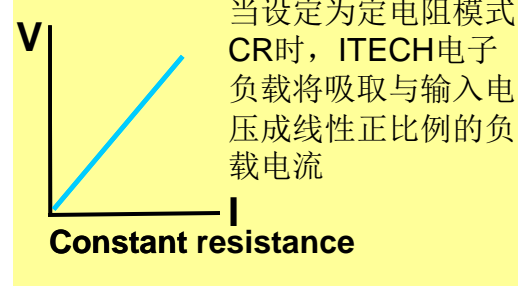

# **Panel layout**

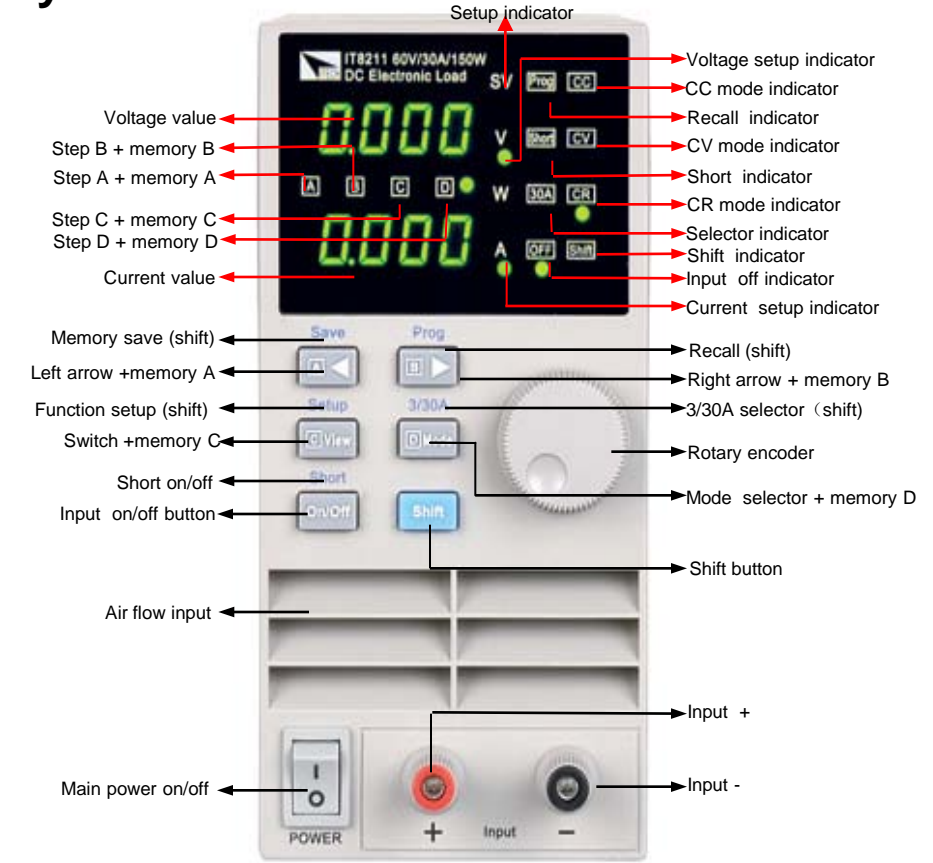

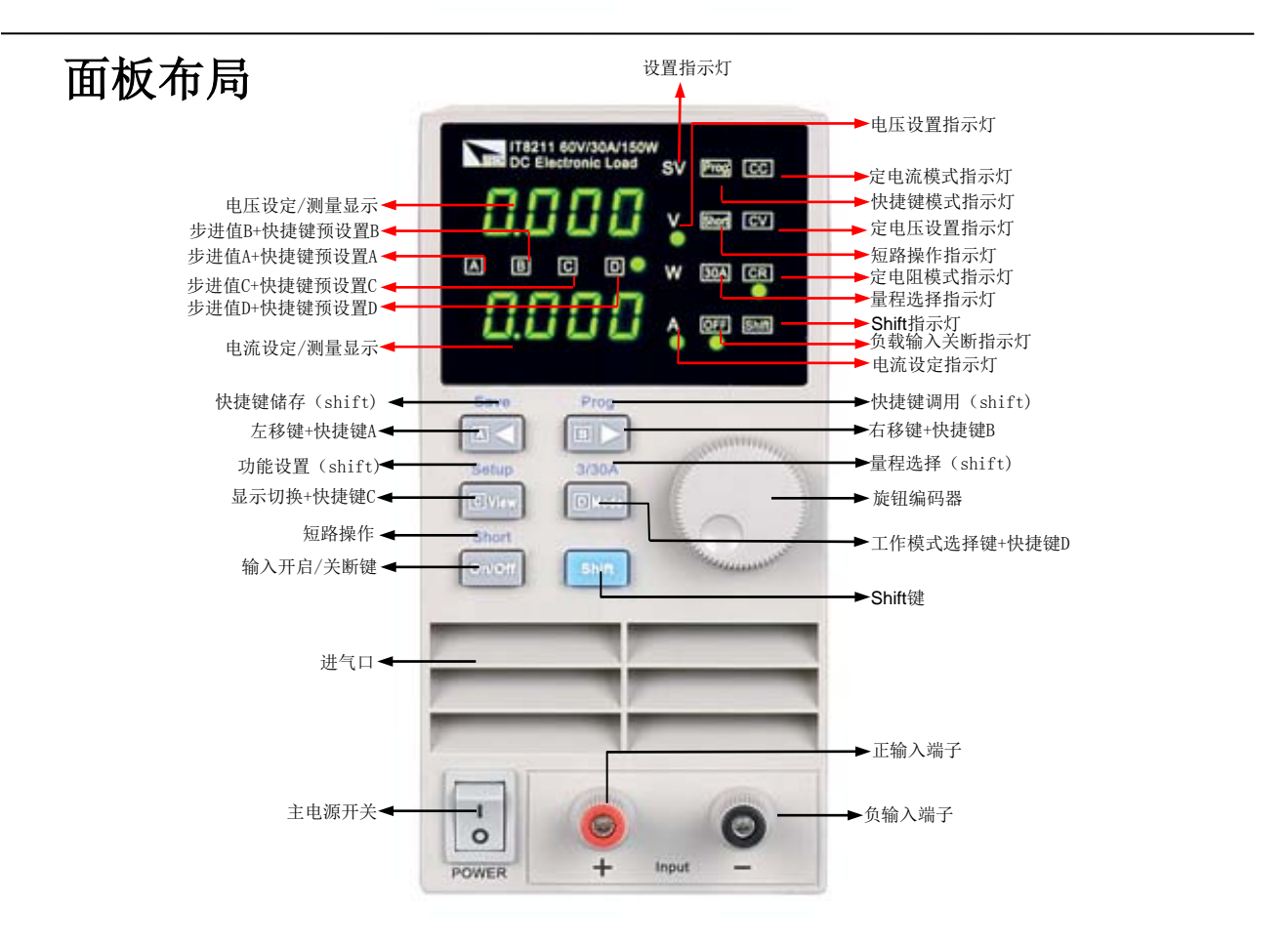

### 快速启动 外观检查

确认机器运送过程中有无毁损,如有损毁,请与您的供应商联系。 确认IT8211输入交流电压规格是否符合您所在国家或区域供电电压。 注意:若需要切换输入电压,可通过机器背部的110V/220V 切换开关进 行操作。在确认上述事项无误后,请将产品通电。

**I** 开启电源开关

### 定电流设置

使用©Mode 键将工作模式指示灯 移动至**CC**位置,此时IT8211处于 定电流工作模式,如右图所示。使 用||Ø■■■ ||键调整步进指示灯至||A| 位置,此时每拨动一次旋转编码 器( 。) ,电流将上升或下降1A,您 可以将电流调整至您所需要的工作 电流,右图示例设置电流为1A, 按 键 [on/off] ,电子负载开始工作。

# 定电压设置

使用键将工作模式指示灯 **D Mode** 调至CV位置, 此时IT8211处于定电 压工作模式,如右图所示。使用 键|B◀|B▶| 调整步进指示灯至|B| 位置,此时每拨动一次旋转编码 器 (。), 电压将上升或下降1V, 您 可以将电压调整至您所需要的工作 电压,右图示例设置电压为10V, 按 <mark>@10ff</mark> 键,电子负载开始工作。

### 定电阻设置

使用©Mode 键将工作模式指示灯 调至CR位置, 此时IT8211处于定电 阻工作模式,如右图所示。使用 键l❹◀|l▣▶| 调整步进指示灯,拨动 旋转编码器( 。) ,电阻值将上升或 下降,您可以将电阻调整至您所需 要的电阻值,右图示例设置电阻为 10欧,按 键 ,电子负载开始 **On/Off** 工作。

### 开启**/**关闭负载输入

使用 [<mark>on/off</mark>] 键可以切换IT8211负将载输入开启/关闭,OFF指示灯亮,表明输入关闭, OFF指示灯灭,表明输入已经开启。

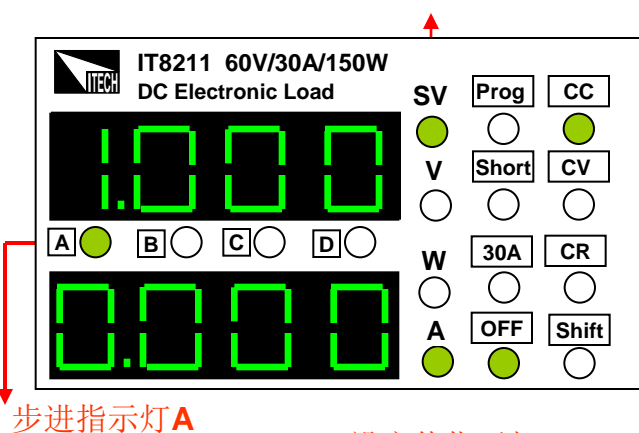

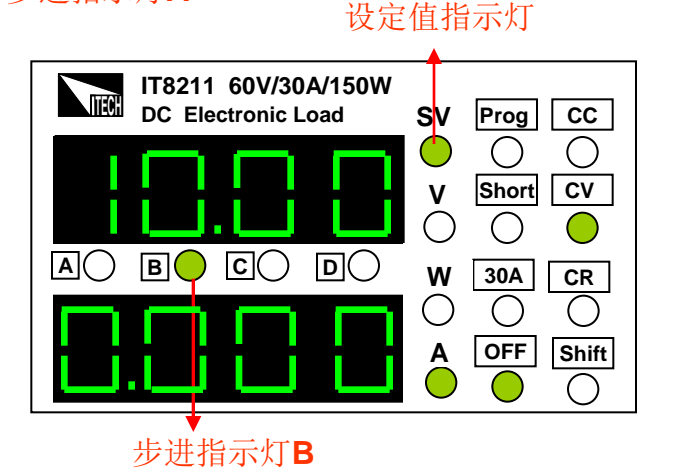

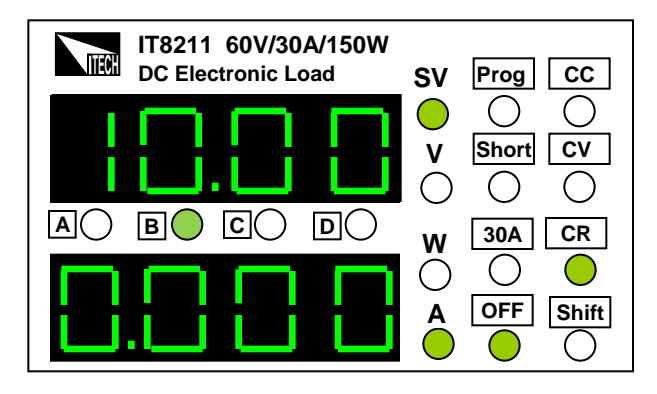

#### 设定值指示灯

### 显示切换功能

于正常工作模式下,面板显示实际的 输入电压和电流值,如右图所示。此 时按 <mark>C View</mark> 键,面板指示灯将切换到 SV和W位置,显示当前设定电压/电流/ 电阻值及负载实际输出功率,复按 返回显 返回显示输入值。 **C View**

## 过电流保护设置(**OCP**)

按 $\frac{\text{Shift}}{\text{Set}}$ 键,再按<mark>CI View</mark>(setup)键, 此时面板上将显示**OCP**,如右图所 示,此时可用 键及旋钮 , **A B** 进行OCP设置,右图示例OCP设置 值为3A。

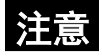

**OCP**值如设定低于实际使用的电流值 将会造成负载保护,输入关断, IT8211出厂预设值为OCP=30A。

# 实时显示**(REL)**设置

设置完OCP后按 Calview 进入rel设置 界面, 此时可用 $\left( \circ \right)$  旋钮进行ON/OFF 选择。ON指实时显示功能开启,OFF 指实时显示功能关闭。按 **C View**

键确定,如右图所示。

### 键盘声音**(BEEP)**设置

设置完REL 后按 进入**BEEP C View** 设置界面, 此时可用 (。) 旋钮进行 ON/OFF选择。ON指按键盘时有声音, OFF指按键盘无声音。按 **C View**

键确定。

# 负载地址**(ADD)**设置

设置完BEEP后按 键进入**ADD C View** 地址设置界面,此时可用 **A B** 键及。旋钮,进行快捷地址设置。地 址范围:0~31,按 <mark>CI view</mark> 键确定。

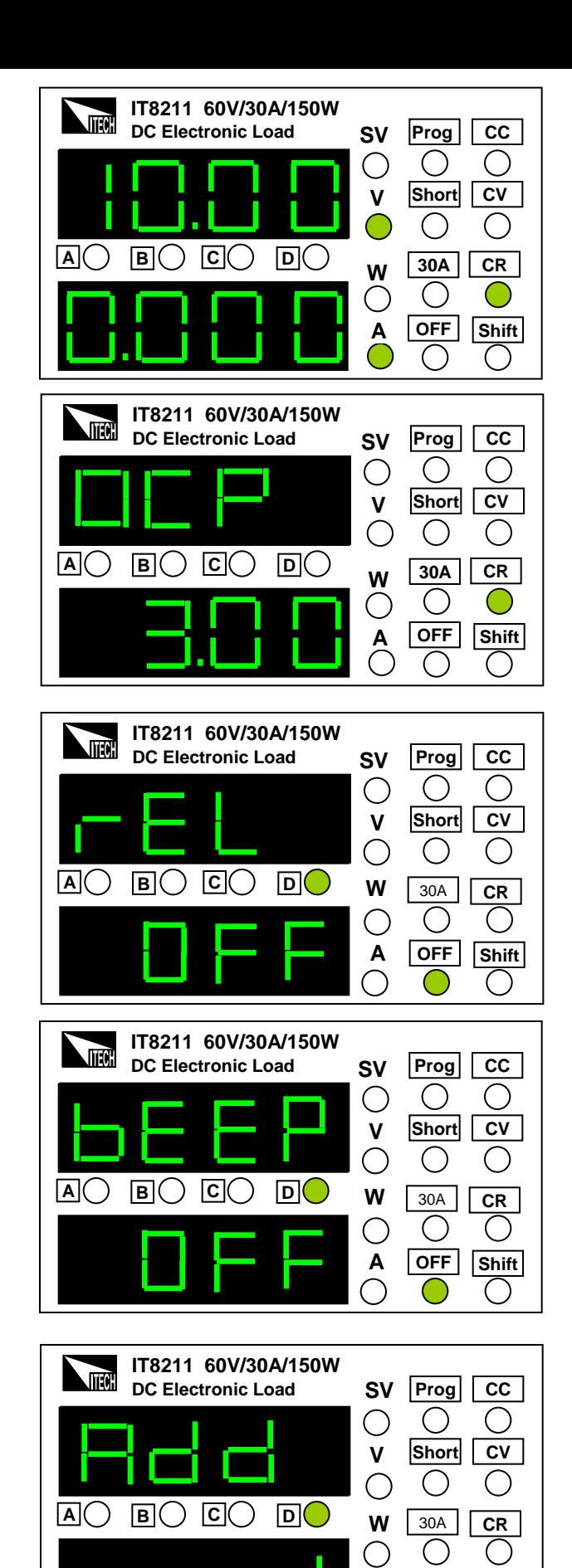

 **A**

**OFF Shift**

## 快捷键群组**(GRP)**设置

设置完ADD后按 (**setup**)进入 **C View**  GRP设置界面,此时可用 ||<u>△◀||</u>||■ 键及旋钮编码器 ③进行快捷键群组 选择,如右图所示,示例设定快捷键 组是40,即存储数据将放置在第40组 内。

按 Clview 键确定所选群组并结束 Setup模式。

IT8211允许客户设置快捷键40组,每 组有A/B/C/D四个设定值。

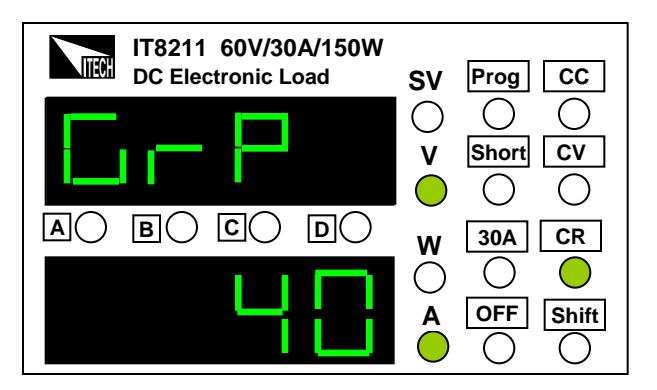

### 设置快捷键

选定要存储的组数,于正常工作模式下,设定好要储存于快捷键的电压电流电阻值后, 按 键后,再按 (**Save**) 键,此时快捷键指示灯 一齐闪烁,您可 **Shift <sup>A</sup> A B C D**  以按下任一快捷键 ,将设定值存储于此快捷键中,以便将来 **<sup>A</sup> <sup>B</sup> D Mode** 直接调用。

### 快捷键调用功能

选定要提取数据存储的组,按 键后,接着按下 ( **Prog**) 键,此时 指示 **Shift B Prog**  灯亮起,表明目前IT8211工作于快捷键模式,客户可按下圆◀圆▶|CIview|DIMode|任 一 键 ,调用预先存储于该按键的设定电压、电流及电阻值。 当工作于快捷键模式时, 四个按键正常功能将被禁止,只 **<sup>A</sup> <sup>B</sup> C View D Mode** 能作为快捷键,如欲中止快捷键工作模式,请按下 键后,再按下 (**Prog**) **Shift B** 键,即可离开快捷键工作模式。

### 电流大小量程切换(**3/30A**)

IT8211提供了电流高低量程的切换, 按 键后,接着按下 (**3/30A**), **Shift D Mode** 此时[30A] 指示灯亮,表明电流值处<u>于高</u>量程30A,您可<u>以在0</u>-30A范围内设定电流 值,如欲切换到小量程3A,请按下 键后,再按下 (**3/30A**), 指 **Shift D Mode 30A** 示灯灭, 即已切换到小量程, 此时您可以在0-3A的范围内设定电流值。 大量程的电流解析度为10mA ,小量程的电流解析度为1mA。

### 短路操作(**Short**)

您可以复按 <mark>Shift ] + [on/off] (Short)</mark>键切换回原先的工作状态。 lT8211负载可以在输入端模拟一个短路电路,您可以按 <mark>Shift |+0n/Off</mark>(Short)键来 切换短路。当 <mark>Short</mark> 灯亮,表明负载处于短路状态,短路操作不影响当前的设定值, 负载短路时所消耗的实际电流值取决于当前负载的工作模式及电流量程, 在CC及 CR模式时,最大短路电流为当前量程的120%。在CV模式时,短路相当于设置负 载的定电压为零。

### 查看、重新设定电压**/**电流**/**电阻值

负载一般显示实际的输入电压值和电流值,如欲查看或重新设定电压、电流及电阻 值,您可转动旋钮编码器 (\_) 或按||211 ||和||211 || 任一键(菜单中REL需设置为OFF), 指示灯位置将会由V位置切换到SV位置,此时电压/电流/电阻设定值将会闪烁,您 可以使用 键调整步进值,转动旋钮 ,对电压/电流/电阻值重新加以设 **A B** 定,如闪烁三秒后没有重新设定值,将自动恢复到显示实际 输入电压及电流值。

#### 问题排除

负载无输入

1、检查电压和电流设定值是否为零,如是,请重新设定电压及电流值。

2、OFF 指示灯是否亮起,如是,请按 @n/o<del>n</del> 键开启输入。

3、是否OCP保护,如是,请撤销保护。

# 自动测试功能

该功能很方便的帮助你测试被测电源在不同负载时的各种参数。下面我们将向你介 绍如何使用电子负载的自动测试功能。

开启电源的同时,按着<mark>画▶</mark>(Prog)键,负载将进入自动测试操作模式,此时面板按 键的常规功能将被禁止,只能执行自动测试模式下的功能。

按 <mark>Shift</mark> |+ C View | 键进入自动测试编辑菜单,共分为8项: STEP为当前编辑的步骤, 范围0-99; TYPE为工作模式, 分CC/CV/CR,分别按1/2/3表示; DATA为所选模式按 设置参数,例如: TYPE选1(CC模式), 此处所设就为电流值; DT设置单步延时, 延时范围0.4S~25S;HV测试检测上限电压;LV测试检测下限电压;HA测试检测上 限电流;LA测试检测下限电流。

注意: 菜单为循环设置, 当前步骤设置完成后自动跳到下一步的第一项。如果要退 出菜单则复按 Ushift | + © View |键,此时当前步骤将不会保存。自动测试步骤共分四 组,每组最多**25**步。四组将分别存入**A/B/C/D**中,于自动测试模式下,按**A/B/C/D**键 可以分别从**0/25/50/75**步开始测试。如果少于**25**步,将最后一步设置为**CC/0A**即可。

#### 操作步骤:

开启电源同时按着圆▶(P<u>rog</u>) 键<u>,仪</u> 器进入自动测试模式。按Lishift |+ |C View 进入编辑菜单,如右图所示。 1)使用 键调整步进指示灯, **A B** 使用脉动旋钮调整步进值,当指示灯位 干回 灯时,每拨动一次旋钮,将上升或 下降一步,当指示灯位于<sup>ICJ</sup> 灯时,每拨 动一次旋钮,将上升或下降十步。此处 STEP为0,代表当前编辑的为第一步。

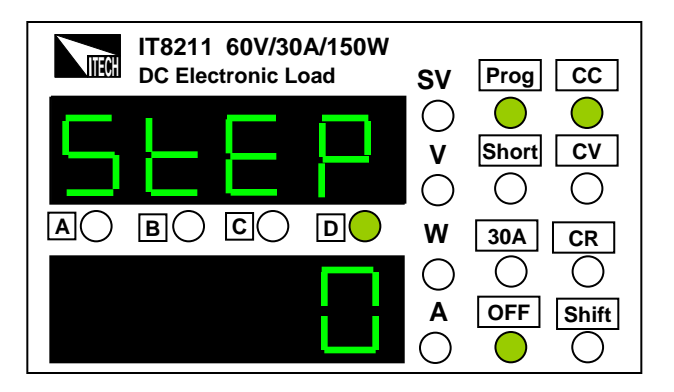

2) 按 <mark>C View</mark> 键如右图所示。可通过脉 动旋钮切换工作模式Type,有CC定电流 工作模式,CV定电压工作模式,CR定 电阻工作模式。本例设TYPE第一步为 CC定电流工作模式。

3)按 键如右图所示。将按上步 **C View**  中选定的工作模式设置参数Data,本例 中使用 ||△■||△■▶| 调整步进指示灯至 ||△| 位 置,此时每拨动一次旋转编码器 。, 电 流将上升或下降1A,您可以将电流调整 至您所需要的值,右图示例设置电流值 DATA为1.000A。

4)按 键如右图所示。设置测试 **C View**  延时时间Delay Time,使用 键 **A B** 调整步进指示灯,使用脉动旋钮 。调整 步进值,单步延时范围为0.4S-25S。右 图示例设置延时时间DT为5.0S。

**ITECH ITECH**

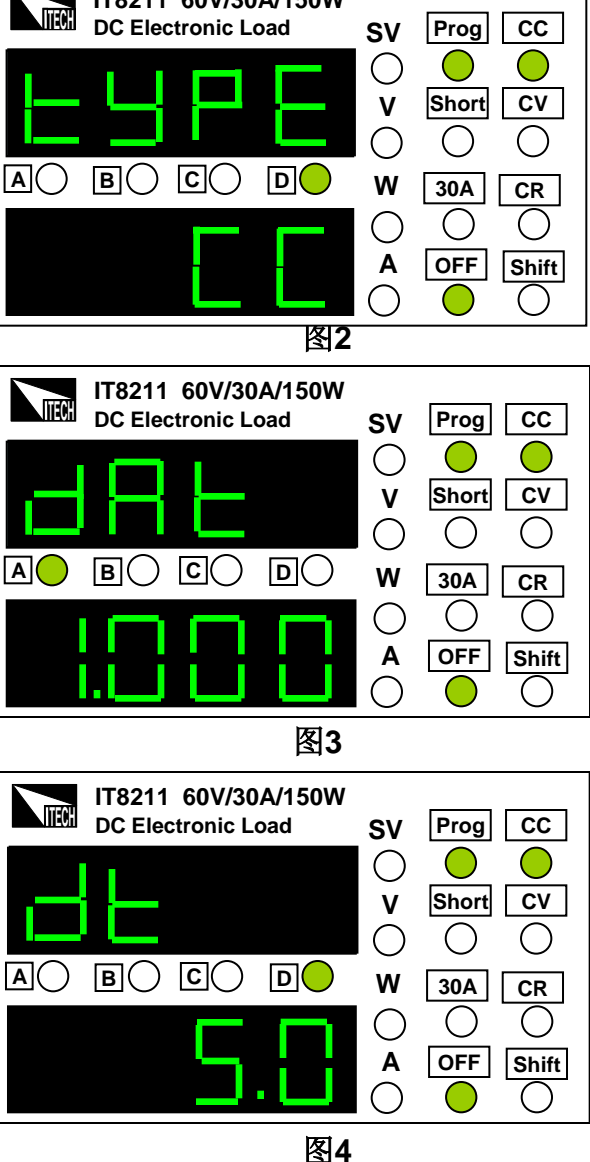

**IT8211 60V/30A/150W**

5) 按ICI View 键如右图所示。设置测试 检测上限电压值High Voltage。本例中使 用 调整步进指示灯至 位置, **<sup>A</sup> <sup>B</sup>** B 此时每拨动一次旋转编码器 。, 将上升 或下降1V,您可以将电压调整至您所需 要的值,右图示例设置上限电压值HV为 60.00V。

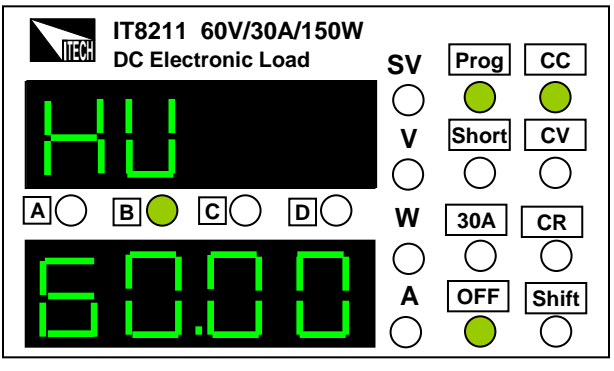

6)按 键如右图所示。设置测试 **C View**  检测下限电压值Low Voltage。本例中使 用 调整步进指示灯至 位置, **<sup>A</sup> <sup>B</sup>** B 此时每拨动一次旋转编码器 。, 将上升 或下降1V,您可以将电压调整至您所需 要的值,右图示例设置下限电压值LV为 0.00V。

**IT8211 60V/30A/150W INCHE DC Electronic Load SV Prog CC SV SV**  $\bigcirc$ **Short CV V**   $\bigcap$ ◯ ◯ **AO BO CO DO W 30A CR**  $\left(\right)$  $(\ )$ O  **A OFF Shift**  $( \ )$ 图**6** 

7)按 键如右图所示。设置测试 **C View**  检测上限电流值High Current。本例中使 用 调整步进指示灯至 位置, **<sup>A</sup> <sup>B</sup>** A 此时每拨动一次旋转编码器 。, 将上升 或下降1A,您可以将电流调整至您所需 要的值,右图示例设置上限电流值HA为 30.00A。

8) 按ICI view | 键如右图所示。设置测试 检测下限电流值Low Current。本例中使 用 调整步进指示灯至 位置, **<sup>A</sup> <sup>B</sup>** A 此时每拨动一次旋转编码器 。, 将上升 或下降1A,您可以将电流调整至您所需 要的值,右图示例设置下限电流值LA为 0.00A。

**IT8211 60V/30A/150W ITECH DC Electronic Load SV Prog CC SV SV**  $\bigcirc$  $\bigcirc$ **Short CV V**  ◯  $\bigcirc$ ◯ **AO BO CO DO W 30A CR** ◯ ○  $\left( \right)$ **OFF Shift A**   $\bigcap$ 

图**7** 

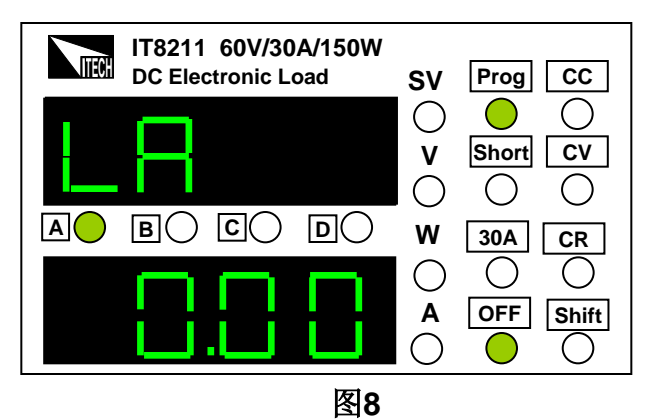

9)重复1~8步,以总步骤五步为例,依 次设置为1/2/2V/5S/60V/0V/30A/0A; 2/3/10Ω/5S/60V/0V/30A/0A; 3/1/2A/5S/60V/0V/30A/0A; 4/1/0A/5S/60V/0V/30A/0A; (因为所设

总步数小于25步,故最后一步需设为  $CC/OA$ 

10)按 键设置完成,按 + **Shift C View**  CIView 退出编辑菜单。按 <mark>△●</mark> 键将自动 运行上例测试步骤。

注意:测试步骤最多为**25**步,如步骤超过 **25**,将分两组存储运行,如**30**步,则在运 行时,需先按运行前**25**步,再按 **A {B}** 运行后五步。

11)测试通过返回一般的显示界面。一 旦测试程序不通过,面板将如右图所示, 显示出错步骤,报警3秒钟,并且将输入 自动关闭,3秒后返回一般显示界面。示 例假设第一步出错,未通过,则显示如 右图所示。

### 过温度保护

当负载内部功率器件超过85℃时,负载过 温度保护。此时负载输入将自动OFF,面 板上将出现OHP,同时负载将发出10声短 暂鸣叫。当负载温度降低到保护点之后, 按任意键可消除OHP字样消除,负载退出 温度保护状态。

### 步进指示与对应步进值

**IT8211 60V/30A/150W ITECH DC Electronic Load SV Prog CC SV SV**  $\bigcirc$ **Short CV V** ◯ O **A B B C D D W 30A CR**  $\bigcirc$  $\bigcirc$  **A OFF Shift**  $\bigcirc$ 

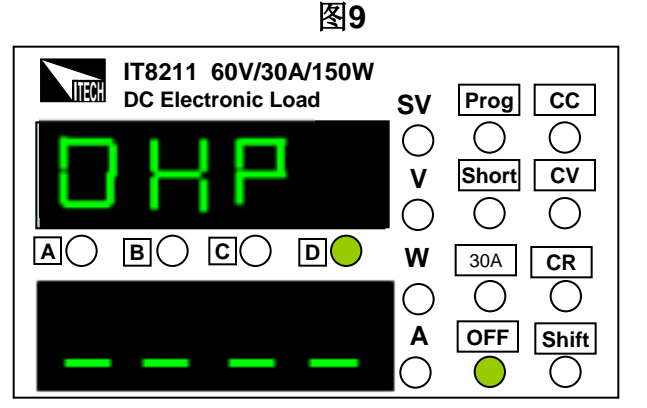

 $\overline{\phantom{0}}$ 

()

○

( )

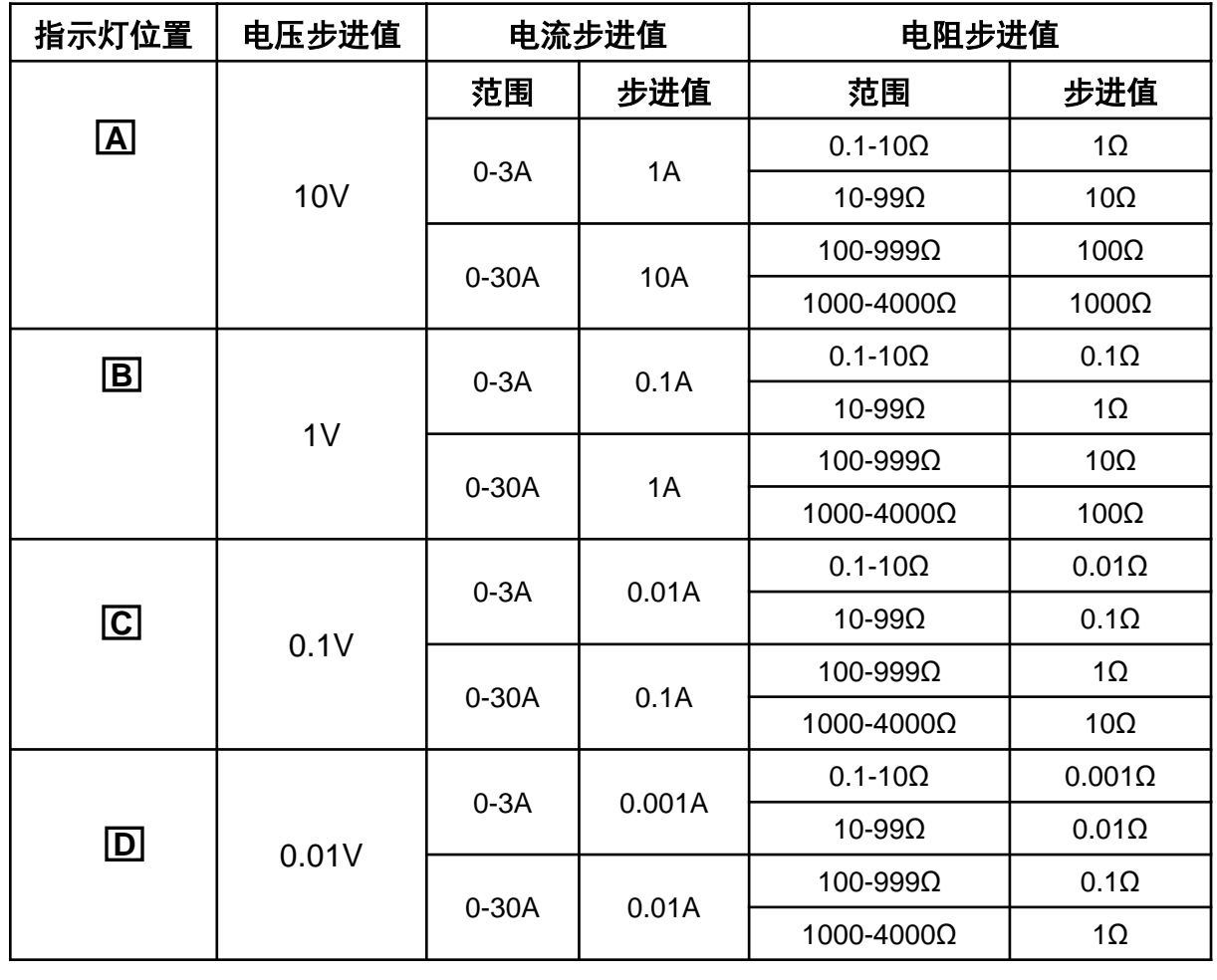

# 技术参数表

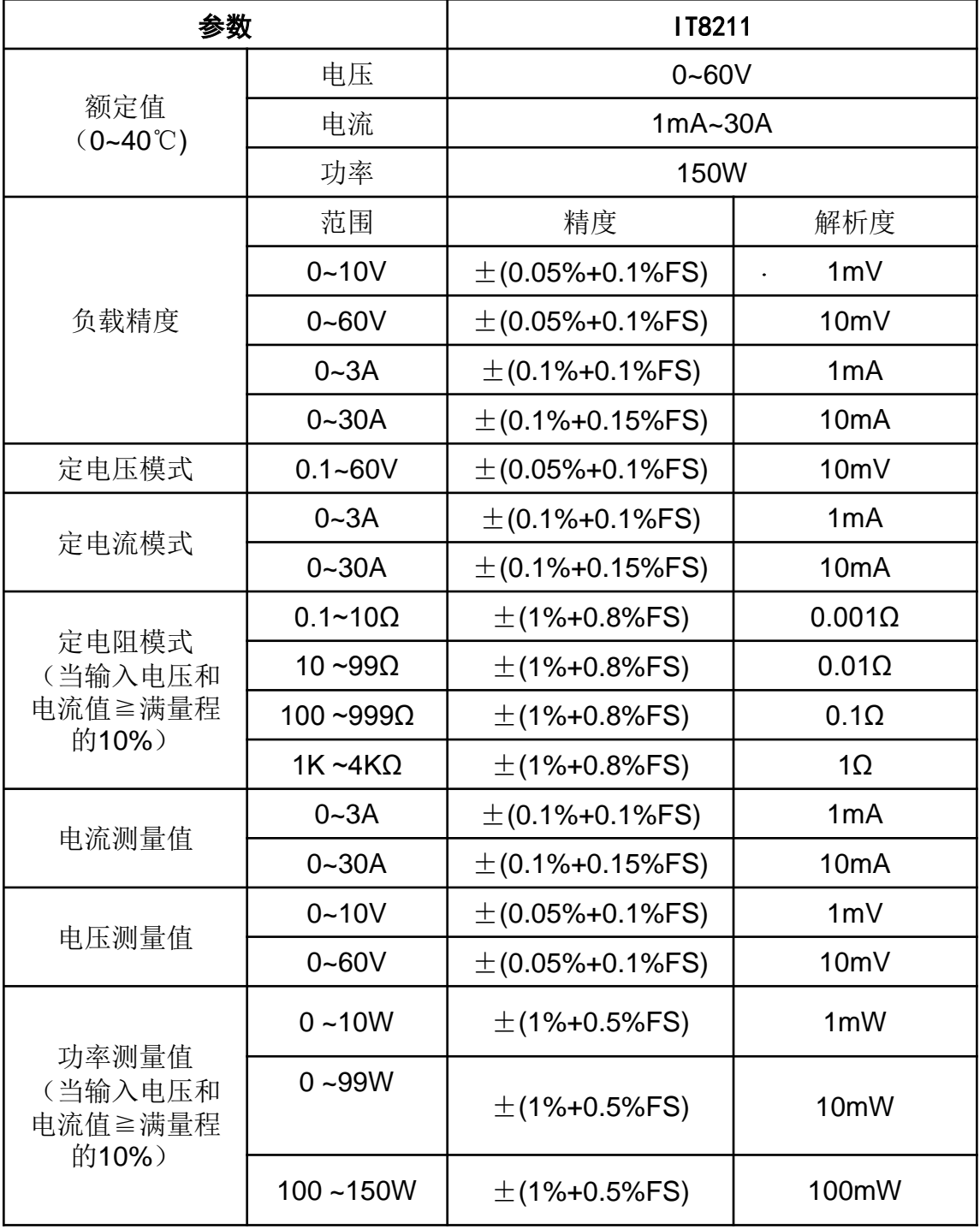

### 负载电源供应

AC输入电压: 110V/220V 50/60Hz。 接上**AC**交流电开机之前,请一定注意负载后面 板**AC**交流电切换开关的位置是否在正确的位置。 否则可能会烧坏负载!

#### 保险丝规格

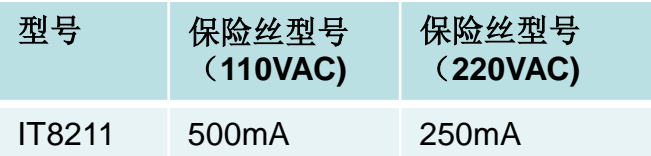

注意:开机之前请确保使用正确的保险丝型号

### 保险丝更换方法

- 1. 将电源线拔除
- 2. 用一字小螺丝刀取出保险丝
- 3. 换上新的符合上述规格的保险 丝装入保险丝盒

# **110V/220V**

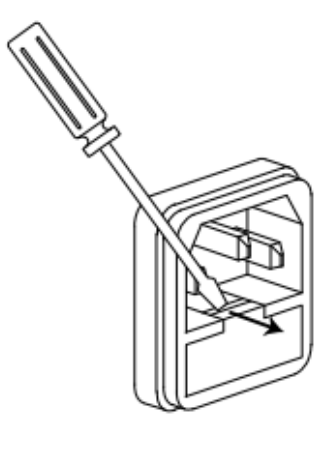

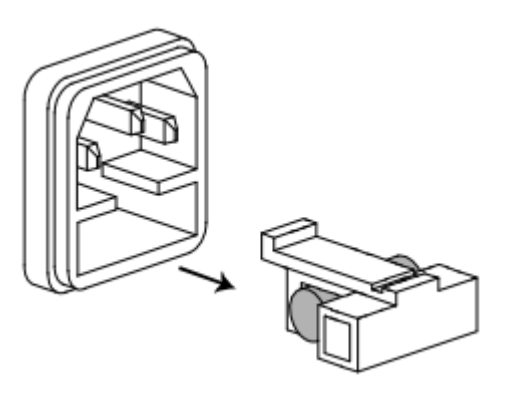

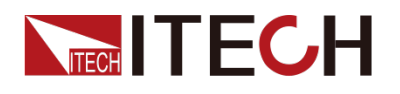

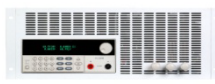

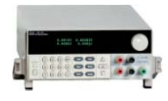

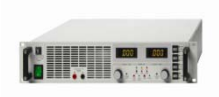

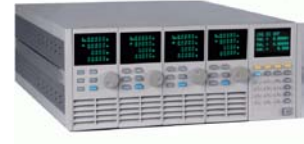

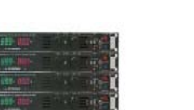

i<br>Historia<br>Historia

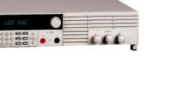

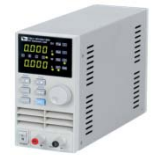